Computers and Analysis at Nevis 02-Jun-2005 Bill Seligman

- 10:00 AM: Computer resources at Nevis
- 10:30 AM: ROOT What is it? Why do we use it?
- 11:00 AM->end of day: Hands-on ROOT Course

## System Administrators

#### Dave Leon

#### x2830leon@nevis.columbia.edu

Windows / networking / hardware

#### Bill Seligman

#### x2823seligman@nevis.columbia.edu

Unix (& Mac) / security / software

"finger seligman" for more information

#### Computer Systems at Nevis Grand Overview

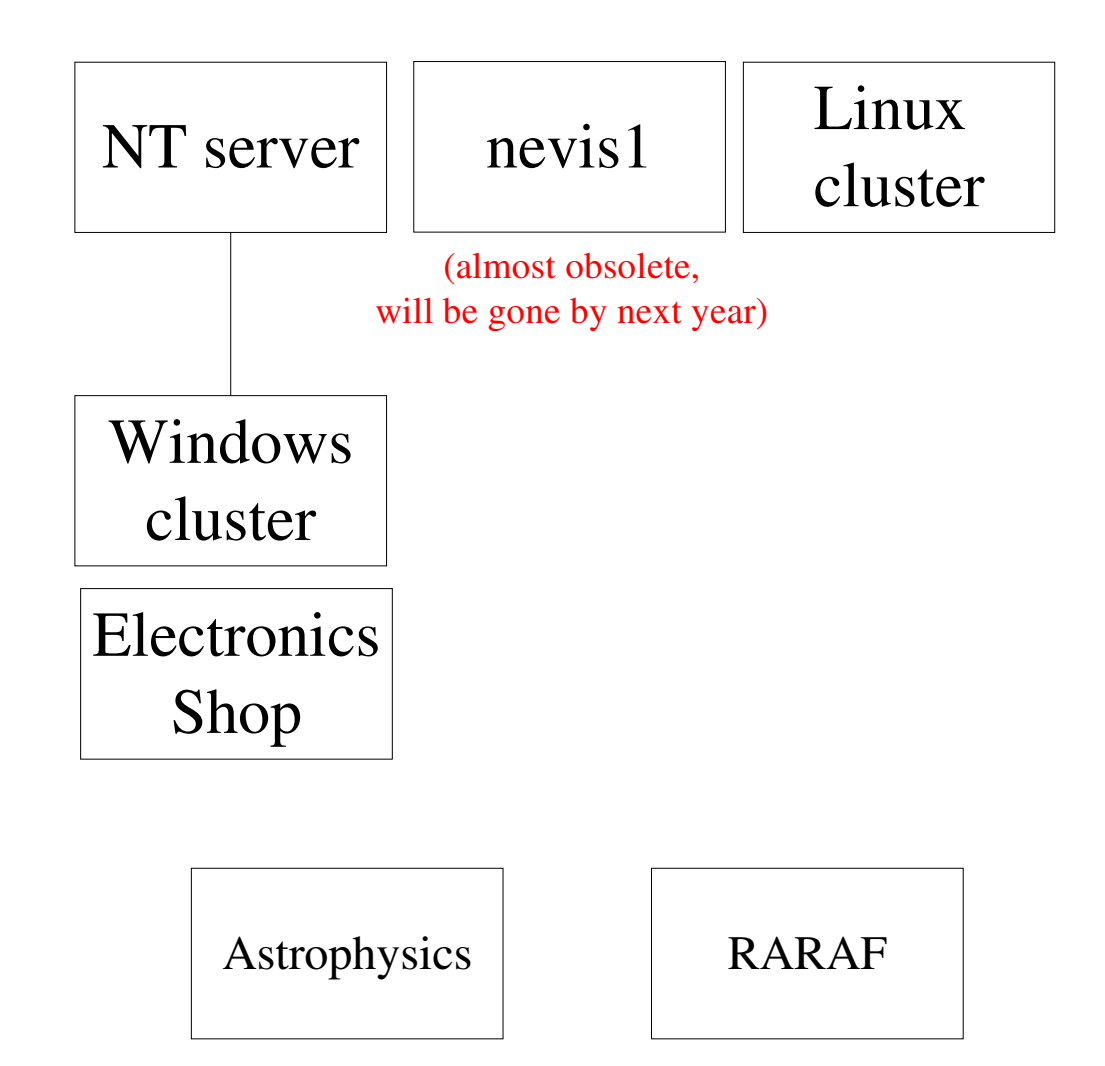

#### Computer Systems at Nevis Linux Cluster

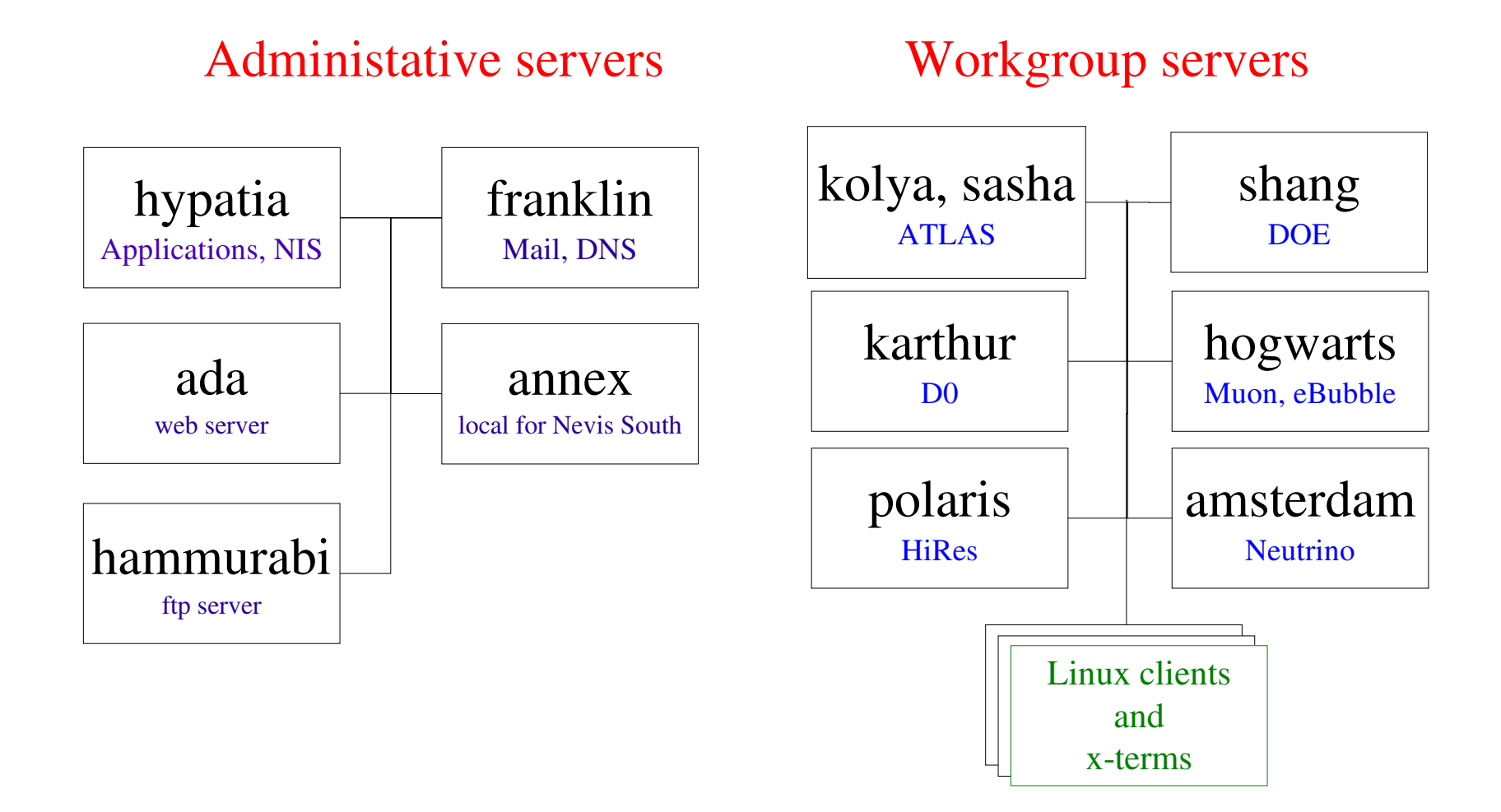

<http://www.nevis.columbia.edu/linux/> <http://www.nevis.columbia.edu/linux/cluster-names.html>

#### Computer Systems at Nevis Printers

- hp4300: Black and white, high-speed, duplex Location: near building entrance
- hp4550: Color, transparencies and paper Location: near building entrance
- hp4100: Black and white Location: far end of west hall
- hp2300: Black and white, high-speed Location: electronics building

#### Typical printer commands:

To print black and white on plain paper: lpr -Php4300 document.ps

To print <sup>a</sup> color transparency, pu<sup>t</sup> transparencies in the manual tray and use: lpr -Php4550 -ZInputSlot=Tray1 filename

To print color on plain paper: lpr -Php4550 filename

For more information, see: <http://www.nevis.columbia.edu/software/printing.html>

## Web Site

Nevis Home Page: <http://www.nevis.columbia.edu/>

Computing Pages: <http://www.nevis.columbia.edu/computing/>

Linux Cluster Pages: <http://www.nevis.columbia.edu/linux/>

Mail Pages (including anti-virus and anti-spam tools): <http://www.nevis.columbia.edu/mail/>

System News: <http://www.nevis.columbia.edu/news.html>

I try to keep these pages up-to-date. If there are problems, let me know -- but please be forgiving!

### **Basic Windows Software Setup**

- Windows XP or 2000 professional
- Office 2000 professional full installation (Word, Excel, Powerpoint...)
- Internet Explorer (security warnings!)
- Firefox and Thunderbird (at user request)
- Exceed (run X-windows programs)
- Adobe Acrobat reader (read PDF files)
- Ghostview (read Postscript files)
- Norton Antivirus
- ...but no Outlook

## And now...

# A waste of three minutes